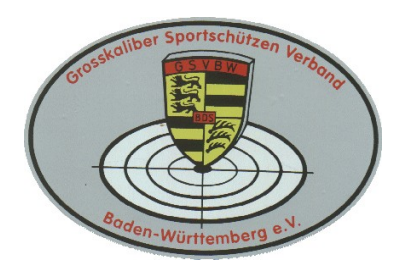

# **Grosskaliber Sportschützen Verband Baden-Württemberg e.V.**

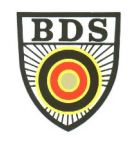

## **Wichtige Information zur Landesmeisterschaft 2022**

## **- Verwendung des neuen online-Startplatzvergabe-Tools -**

Liebe Mitglieder,

.

das Anmeldetool des GSVBW wurde überarbeitet und vor allem den technischen Anforderungen an die Datenverarbeitung angepasst.

#### **Die Login-Seite des Tools erreichen Sie hier: <https://mtool2.gsvbw.de/login>**

#### 1. **Registrierung von Startzeiten:**

- a. Nachdem Sie sich eingelogged haben, wählen Sie bitte "2022 Landesmeisterschaft Standardwettbe**werbe**" aus (oben auf der Seite, in der Mitte).
- b. Alle Start, mit denen Sie sich zur Landesmeisterschaft qualifiziert haben, sind bereits für Sie hinterlegt (eine Übersicht im Tool ist leider derzeit noch nicht verfügbar).
- c. Im nächsten Schritt klicken Sie bitte links auf "Registrieren" und wählen den Wettkampf/die Disziplin, in der Sie sich qualifiziert haben und für die Sie Startzeiten reservieren möchten. Klicken Sie auf die gewünschte Zeit und Bahn, und wählen Sie danach aus dem sich öffnenden "Drop-Down Menü" die Disziplin, die Sie für diesen Slot registrieren möchten. Danach bitte auf auf den Button "Registrieren" klicken. Für die Registrierung weiterer Startzeiten verwenden Sie bitte ausschließlich den "Zurück-**Button".**

**ACHTUNG: Bitte achten Sie unbedingt darauf, dass Sie die Start(anfangs)zeiten so wählen, dass es nicht zu Überschneidungen kommt. Wenn Ihr nachfolgender Start nicht auf der gleichen Bahn möglich ist, berücksichtigen Sie bitte auch die Wegezeiten. Zum Beispiel in Philippsburg sollten**  Sie bei einem Wechsel zwischen den Ständen "vorne" und "hinten" durchaus 10 bis 12 Minuten **einplanen. Umgekehrt natürlich ebenfalls.**

- d. Wenn alle Starts verteilt sind, bekommen Sie eine Übersicht angezeigt, in dem Sie links auf "meine Registrierungen" klicken. . Hier können Sie nochmals die Zeiten kontrollieren und evtl. Überschneidungen feststellen.
- e. Mit der Druckfunktion Ihres Browsers können Sie Ihre reservierten Startzeiten ausdrucken.
- f. **Alle vor dem 13.5.22, 15.00 Uhr registrierten Starts müssen erneut registriert werden!!!**

#### 2. **Starts oder Startzeiten ändern oder löschen**

Während der "Öffnungszeit" des Tools können Sie reservierte Startzeiten löschen. Dazu klicken Sie bitte zunächst links auf "Registrieren", dann auf den entsprechenden Wettkampf/Disziplin und danach klicken Sie auf die Startzeit , die sie ändern/löschen möchten. Wählen Sie "**frei/none**" aus. Danach ist dieser Startplatz frei gegeben. Sie können nun eine andere Zeit wählen. Erfolgt keine neue Startzeitenreservierung, wird die "Voranmeldung"nach Schließung des Tools gelöscht.

### **3. Sie haben sich durch eine andere Person online zur Bezirksmeisterschaft anmelden lassen. Es wurde die eMail Adresse dieser Person hinterlegt:**

- a) In diesem Fall bitten Sie diese Person, direkt zur BM-Homepage unter mtool2.gsvbw.de\_ zu "gehen". Dort muss er/sie Ihre Mitgliedsnummer eingeben und auf "Passwort vergessen" klicken. Das System sendet Ihrem Bekannten dann umgehend einen Link an die eMail Adresse, mit der er Sie zur BM registriert hat. Nach anklicken des Links kann er dann das Passwort ändern/eingeben.
- b) Mit diesem Passwort und Ihrer Mitgliedsnummer meldet er sich dann bitte am Tool unter dem o.g. Link an.
- c) Weiter oben ab beschrieben.

HINWEIS: Da die Mitgliedsnummer das "Unterscheidungskriterium" ist, kann eine "andere Person" durchaus die Starttermine für mehrere andere Personen, z.B. Vereinsmitglieder reservieren, in dem er sich mit den unterschiedlichen Mitgliedsnummern und Passwörtern einlogged. Alle Informationen werden jedoch immer an die hinterlegte eMail Adresse geschickt.

#### **5. Wichtige allgemeine Informationen:**

- **a) "Qualifizierte" Starts für die keine Startzeit reserviert wurde, werden nach Ablauf der Anmeldefrist gelöscht. Für diese fallen keine Startgebühren an. Starts, für die Startzeiten reserviert wurden sind verbindlich!**
- b) Sollte sich Ihre eMail-Adresse ändern, teilen Sie dies bitte umgehend an "Webservices@gsvbw.de" mit. Bitte achten Sie darauf, dass die eMail Adresse deutlich zu lesen ist. Wir geben dann die neue Adresse manuell in das Tool ein.
- c) Ein spezieller "Account" ist nur bei der erstmaligen Registrierung erforderlich. Ihre Mitgliedsnummer und Ihr Passwort ermöglichen ansonsten den Zugang. Es sollte allerdings Ihre aktuelle eMail – auf Grund des "Passwort-Reset" hinterlegt sein.
- d) Sollten Sie eine größere Anzahl von Starts planen, empfehlen wir Ihnen dringend, diese möglichst frühzeitig zu registrieren, da sonst kaum zusammenhängende Startzeiten möglich sind.
- e) Das Anmeldetool steht Ihnen ab sofort bis zu dem in der Ausschreibung genannten Termin zur Verfügung.
- f) **Eine dringende Bitte an alle Vereinsvorstände:** Alle Informationen und Hinweise sind auch auf unserer Homepage verfügbar. Bitte informieren Sie Ihre Mitglieder.

Viele Grüße und eine erfolgreiche Meisterschaft wünscht Ihnen Ihr LM Organisationsteam